CDP Public Cloud

# **Getting Started in CDP Public Cloud**

**Date published: 2019-08-22 Date modified:**

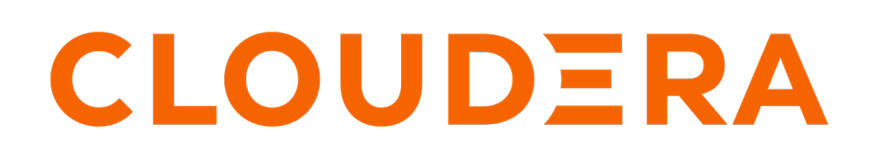

**<https://docs.cloudera.com/>**

# **Legal Notice**

© Cloudera Inc. 2024. All rights reserved.

The documentation is and contains Cloudera proprietary information protected by copyright and other intellectual property rights. No license under copyright or any other intellectual property right is granted herein.

Unless otherwise noted, scripts and sample code are licensed under the Apache License, Version 2.0.

Copyright information for Cloudera software may be found within the documentation accompanying each component in a particular release.

Cloudera software includes software from various open source or other third party projects, and may be released under the Apache Software License 2.0 ("ASLv2"), the Affero General Public License version 3 (AGPLv3), or other license terms. Other software included may be released under the terms of alternative open source licenses. Please review the license and notice files accompanying the software for additional licensing information.

Please visit the Cloudera software product page for more information on Cloudera software. For more information on Cloudera support services, please visit either the Support or Sales page. Feel free to contact us directly to discuss your specific needs.

Cloudera reserves the right to change any products at any time, and without notice. Cloudera assumes no responsibility nor liability arising from the use of products, except as expressly agreed to in writing by Cloudera.

Cloudera, Cloudera Altus, HUE, Impala, Cloudera Impala, and other Cloudera marks are registered or unregistered trademarks in the United States and other countries. All other trademarks are the property of their respective owners.

Disclaimer: EXCEPT AS EXPRESSLY PROVIDED IN A WRITTEN AGREEMENT WITH CLOUDERA, CLOUDERA DOES NOT MAKE NOR GIVE ANY REPRESENTATION, WARRANTY, NOR COVENANT OF ANY KIND, WHETHER EXPRESS OR IMPLIED, IN CONNECTION WITH CLOUDERA TECHNOLOGY OR RELATED SUPPORT PROVIDED IN CONNECTION THEREWITH. CLOUDERA DOES NOT WARRANT THAT CLOUDERA PRODUCTS NOR SOFTWARE WILL OPERATE UNINTERRUPTED NOR THAT IT WILL BE FREE FROM DEFECTS NOR ERRORS, THAT IT WILL PROTECT YOUR DATA FROM LOSS, CORRUPTION NOR UNAVAILABILITY, NOR THAT IT WILL MEET ALL OF CUSTOMER'S BUSINESS REQUIREMENTS. WITHOUT LIMITING THE FOREGOING, AND TO THE MAXIMUM EXTENT PERMITTED BY APPLICABLE LAW, CLOUDERA EXPRESSLY DISCLAIMS ANY AND ALL IMPLIED WARRANTIES, INCLUDING, BUT NOT LIMITED TO IMPLIED WARRANTIES OF MERCHANTABILITY, QUALITY, NON-INFRINGEMENT, TITLE, AND FITNESS FOR A PARTICULAR PURPOSE AND ANY REPRESENTATION, WARRANTY, OR COVENANT BASED ON COURSE OF DEALING OR USAGE IN TRADE.

# **Contents**

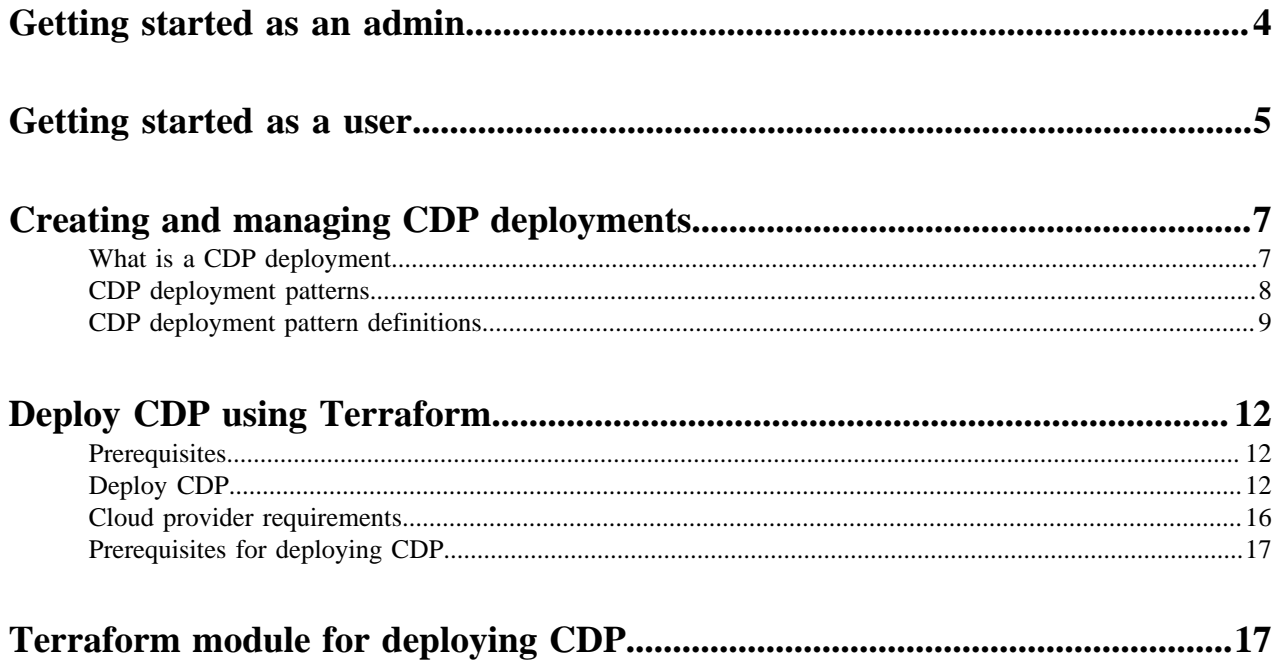

# <span id="page-3-0"></span>**Getting started as an admin**

Refer to this section if you are a CDP admin who is trying to get started in CDP.

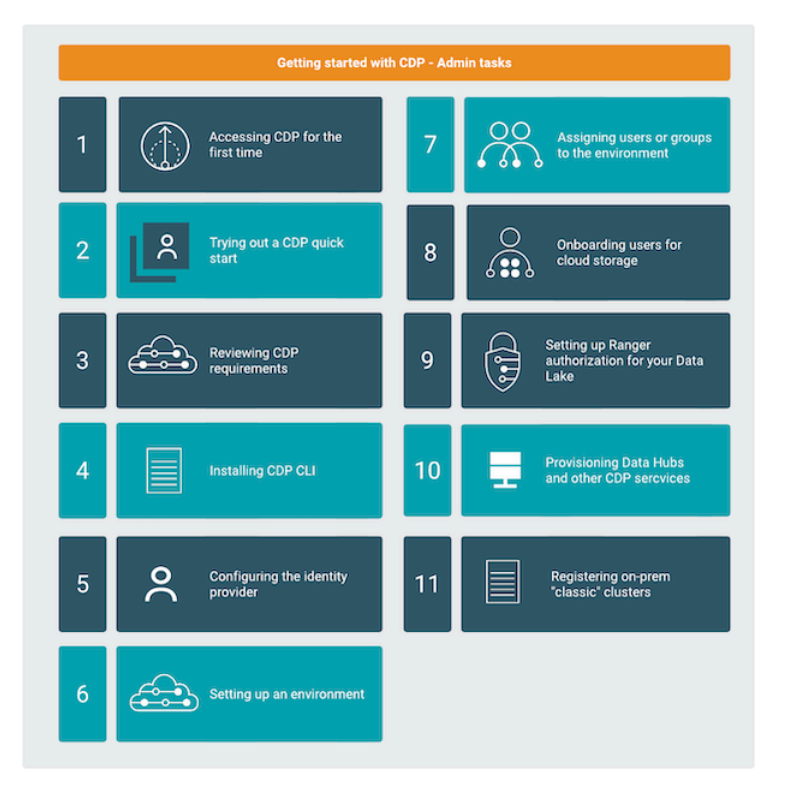

# **Accessing CDP for the first time**

Access the CDP web interface at [https://console.cdp.cloudera.com](https://console.cdp.cloudera.com/) (if your CDP account was created in the Control Plane region us-west-1) or https://console.<control-plane-region>.cdp.cloudera.com (if your CDP account was created in any other Control Plane region). When logging in for the first time, log in by using your MyCloudera credentials.

# **Trying out a CDP quick start**

If you would like to quickly set up CDP for evaluation purposes, you can use our [AWS Quick Start](https://docs.cloudera.com/cdp-public-cloud/cloud/aws-quickstart/index.html), [Azure Quick](https://docs.cloudera.com/cdp-public-cloud/cloud/azure-quickstart/index.html) [Start,](https://docs.cloudera.com/cdp-public-cloud/cloud/azure-quickstart/index.html) or [Google Cloud Quick Start](https://docs.cloudera.com/cdp-public-cloud/cloud/gcp-quickstart/index.html).

### **Reviewing cloud provider requirements**

You should review the cloud provider requirements for setting up a CDP environment:

- AWS: [AWS Requirements,](https://docs.cloudera.com/cdp-public-cloud/cloud/requirements-aws/index.html) [AWS Reference Network Architecture,](https://docs.cloudera.com/cdp-public-cloud/cloud/aws-refarch/index.html) and [AWS environment validation tool.](https://github.com/cloudera-labs/cdpctl)
- Azure: [Azure Requirements](https://docs.cloudera.com/cdp-public-cloud/cloud/requirements-azure/index.html)
- GCP: [Google Cloud Requirements](https://docs.cloudera.com/cdp-public-cloud/cloud/requirements-gcp/index.html)

### **Installing CDP CLI**

You can install and configure CDP CLI. See [CLI client setup.](https://docs.cloudera.com/cdp-public-cloud/cloud/cli/topics/mc-cli-client-setup.html)

**4**

### **Setting up Identity provider**

In order to add users from your organization to CDP, set up your identity provider. For instructions, refer to [Onboarding users.](https://docs.cloudera.com/management-console/cloud/user-management/topics/mc-onboarding-users.html)

#### **Registering an environment**

Register an environment for your organization. An environment determines the specific cloud provider region and virtual network in which resources can be provisioned, and includes the credential that should be used to access the cloud provider account. For instructions, refer to [AWS environments](https://docs.cloudera.com/management-console/cloud/environments/topics/mc-environment-register-aws-ui.html), [Azure environments,](https://docs.cloudera.com/management-console/cloud/environments-azure/topics/mc-register-an-azure-environment.html) or [Google Cloud](https://docs.cloudera.com/management-console/cloud/environments-gcp/topics/mc-register-gcp-environment.html) [environments](https://docs.cloudera.com/management-console/cloud/environments-gcp/topics/mc-register-gcp-environment.html) documentation.

#### **Assigning users or groups to your environment**

Once your environment is up and running, you should assign users or groups to the environment and then perform user sync. For instructions, refer to [Enabling admin and user access to environments.](https://docs.cloudera.com/management-console/cloud/environments/topics/mc-enabling-admin-access-to-environments.html)

#### **Onboarding users and groups for cloud storage**

The minimal setup for cloud storage defined in environment prerequisites spins up a CDP environment and Data Lake with no end user access to cloud storage. Adding users and groups to a CDP cluster involves ensuring they are properly mapped to IAM roles to access cloud storage. For instructions, refer to:

- [Onboarding CDP users and groups for AWS cloud storage](https://docs.cloudera.com/cdp-public-cloud/cloud/requirements-aws/topics/mc-edit-idb-mappings.html)
- [Onboarding CDP users and groups for Azure cloud storage](https://docs.cloudera.com/cdp-public-cloud/cloud/requirements-azure/topics/mc-az-onboarding-uag-for-cloud-storage.html)
- [Onboarding CDP users and groups for GCP cloud storage](https://docs.cloudera.com/cdp-public-cloud/cloud/requirements-gcp/topics/mc-gcp_onboarding_cdp_users_for_cloud_storage.html)

### **Setting up Ranger authorization for your Data Lake**

Once your environment is up and running, you should log in to Ranger and create policies for access to specific tables and databases. You can either log in to Hive first and create resources and then create policies for them in Ranger, or you can create Ranger policies in advance.

For instructions on how to access your Data Lake cluster, refer to [Accessing Data Lake services](https://docs.cloudera.com/management-console/cloud/data-lakes/topics/mc-data-lake-access.html). For instructions on how to set up authorization in Ranger, refer to [Using Ranger to provide authorization](https://docs.cloudera.com/runtime/7.2.18/security-ranger-authorization/topics/security-ranger-provide-authorization-cdp.html) documentation.

#### **Provisioning compute resources**

After performing these steps, you are set to start provisioning compute resources (Data Hub clusters, Data Warehouses, and so on). For more information, refer to the following documentation:

- [Data Hub](https://docs.cloudera.com/data-hub/cloud/index.html)
- [Data Engineering](https://docs.cloudera.com/data-engineering/cloud/index.html)
- [DataFlow](https://docs.cloudera.com/dataflow/cloud/index.html)
- [Data Warehouse](https://docs.cloudera.com/data-warehouse/cloud/index.html)
- **[Machine Learning](https://docs.cloudera.com/machine-learning/cloud/index.html)**
- [Operational Database](https://docs.cloudera.com/operational-database/cloud/index.html)

### **Registering your existing clusters**

You can optionally register your existing CDH and HDP clusters in CDP if you would like to generate a workload, data movement, and compute capacity plan and replicate your data. For instructions, refer to [Managing classic](https://docs.cloudera.com/management-console/cloud/classic-clusters/topics/mc-managing-classic-clusters.html) [clusters](https://docs.cloudera.com/management-console/cloud/classic-clusters/topics/mc-managing-classic-clusters.html).

# <span id="page-4-0"></span>**Getting started as a user**

Refer to this section if you are a non-admin CDP user who is trying to get started in CDP.

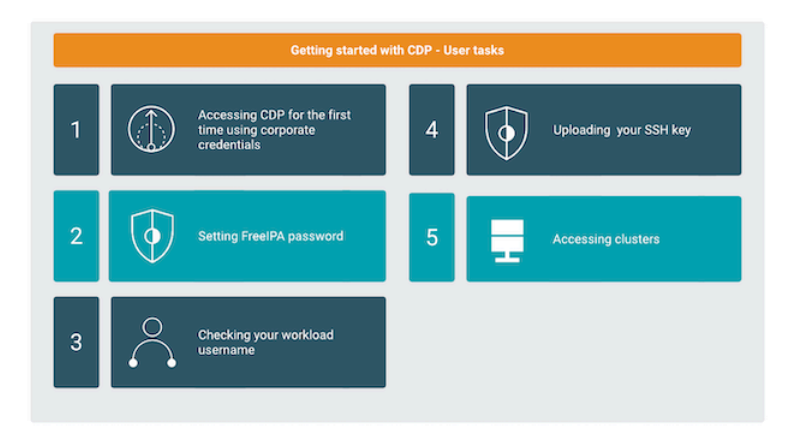

# **Accessing CDP for the first time**

Access the CDP web interface at [https://console.cdp.cloudera.com](https://console.cdp.cloudera.com/) and log in by using your corporate credentials or other credentials that you received from your CDP administrator.

# **Setting workload password**

If you are planning to access certain resources such as:

- Access clusters via SSH
- Connect to clusters via JDBC or ODBC
- Access Data Analytics Studio (DAS)
- Access Machine Learning workspaces

you must access these by using your workload password. Initially, you must set your workload password, and then you need to reset it each time a new environment is shared with you. For more information about when and how to set and reset your workload password, refer to [Accessing non-SSO interfaces using IPA credentials.](https://docs.cloudera.com/management-console/cloud/user-management/topics/mc-accessing-non-sso-interfaces-using-ipa-credentials.html)

# **Checking your workload user name**

If you are planning to access certain resources such as:

- Access clusters via SSH
- Connect to clusters via JDBC or ODBC
- Access Data Analytics Studio (DAS)
- Access Machine Learning workspaces

you must access these by using your workload user name. To check your workload user name, navigate to the Management Console > User Management > Users, find your user and check your Workload User Name.

# **Uploading SSH key**

As an alternative for using workload password for SSHing to workload clusters, you can also upload your SSH public key to CDP and use the matching SSH private key for access. For more information, refer to [Managing SSH keys](https://docs.cloudera.com/management-console/cloud/user-management/topics/mc-managing-ssh-keys.html).

### **Accessing resources**

Your CDP administrator decided which CDP resources are available to you. You can access these resources from the CDP web interface. For more information, refer to the following documentation:

- [Data Hub](https://docs.cloudera.com/data-hub/cloud/index.html)
- [Data Engineering](https://docs.cloudera.com/data-engineering/cloud/index.html)
- [DataFlow](https://docs.cloudera.com/dataflow/cloud/index.html)
- [Data Warehouse](https://docs.cloudera.com/data-warehouse/cloud/index.html)
- **[Machine Learning](https://docs.cloudera.com/machine-learning/cloud/index.html)**
- **[Operational Database](https://docs.cloudera.com/operational-database/cloud/index.html)**

# <span id="page-6-0"></span>**Creating and managing CDP deployments**

In this topic, we provide an overview of best practices for deploying CDP and demonstrate how to create and manage CDP deployments through a simple yet powerful Terraform framework.

If you are looking for a high-level overview of best practices for setting up CDP by using our standardized Terraformbased CDP deployment patterns, continue reading this article.

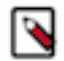

# **Note:**

Creating new CDP deployments, adding data services, and managing the platform is also possible via the [CDP web interface](https://docs.cloudera.com/management-console/cloud/environments/topics/mc-environment-register-aws-ui.html) and [CDP CLI](https://docs.cloudera.com/management-console/cloud/environments/topics/mc-register_an_aws_environment_from_cdp_cli.html). These options enable you to create customized deployments with a high degree of flexibility.

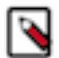

**Note:**

This guide currently covers deploying CDP on AWS and Azure only. For instructions on how to quickly deploy CDP on GCP, refer to [CDP quickstarts](https://docs.cloudera.com/cdp-public-cloud/cloud/getstart-quick-starts.html).

# <span id="page-6-1"></span>**What is a CDP deployment**

A CDP deployment is a set of CDP management services and data services including related cloud provider resources that exist in your AWS, Azure, or GCP account. It is a combination of the cloud infrastructure that may span multiple cloud providers and regions, and the CDP platform that abstracts this underlying cloud provider infrastructure into an integrated, unified, logical data platform layer.

Each CDP deployment consists of CDP services and the underlying cloud provider resources.

In order for CDP to be deployed, a set of cloud provider prerequisites needs to be provided first, including a virtual network and subnets, storage accounts, and access roles/identities and policies. These cloud provider prerequisites are typically customer-managed and exist in the cloud provider account independently of CDP services. As such, they may be shared with other, non-Cloudera cloud services.

Once the cloud provider prerequisites are present, a CDP environment can be deployed in the virtual network. Once your CDP environment is up and running, your core CDP and cloud provider infrastructure is in place and you can start creating Data Hubs and data services in order to run workloads. When these services are created, additional cloud provider resources such as VM instances, security groups, and load balancers are deployed in your cloud account. For each service, you can select which subnets of the underlying virtual network and what storage locations within your specified storage accounts they should use.

These three high-level deployment steps are described in the following diagram:

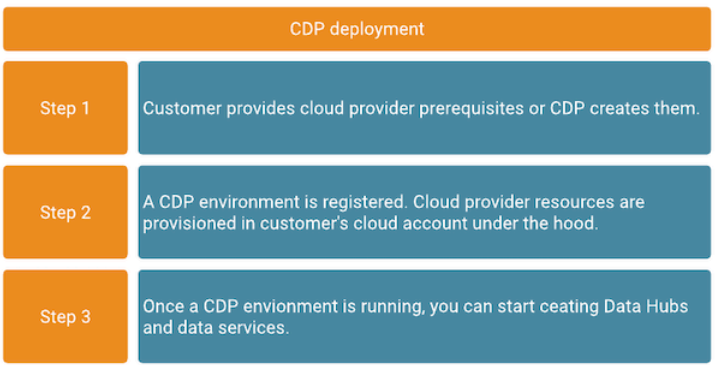

CDP deployment can be performed by using either CDP web interface or CDP CLI, or Terraform-based CDP deployment patterns. Continue reading to learn about deploying CDP using Terraform.

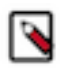

**Note:** As a best practice, cloud provider prerequisites (such as a VPC/VNet and subnets) should be created and managed outside of CDP. The Terraform quickstart module provided creates all these cloud provider prerequisites, but in case you would like to use an existing AWS VPC or Azure VNet and subnets, you can achieve this by providing a few additional optional parameters.

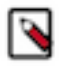

**Note:** If you would like to understand the details of the automation tooling provided here or are looking for more flexibility for your automated CDP deployments, refer to [Terraform module for deploying CDP.](https://docs.cloudera.com/cdp-public-cloud/cloud/getting-started/topics/cdp-terraform_module_for_deploying_cdp.html)

# <span id="page-7-0"></span>**CDP deployment patterns**

To simplify the task of defining and creating CDP deployments, we provide and describe a set of predefined target architectures recommended by Cloudera. These target architectures are called deployment patterns.

In Cloudera's Terraform framework, each pattern is represented by a deployment template that allows you to quickly instantiate one of the reference deployments. The templates can be used as a starting point and modified according to your needs. You can learn more about the recommended configurations of CDP Public Cloud from the documentation of our end-to-end deployment patterns as well as our network reference architectures for [AWS](https://docs.cloudera.com/cdp-public-cloud/cloud/aws-refarch/topics/cdp-pc-aws-refarch-overview.html) and [Azure](https://docs.cloudera.com/cdp-public-cloud/cloud/azure-refarch/topics/cdp-pc-azure-refarch-overview.html).

Currently, we provide templates that represent the following deployment patterns, each matching a different use case:

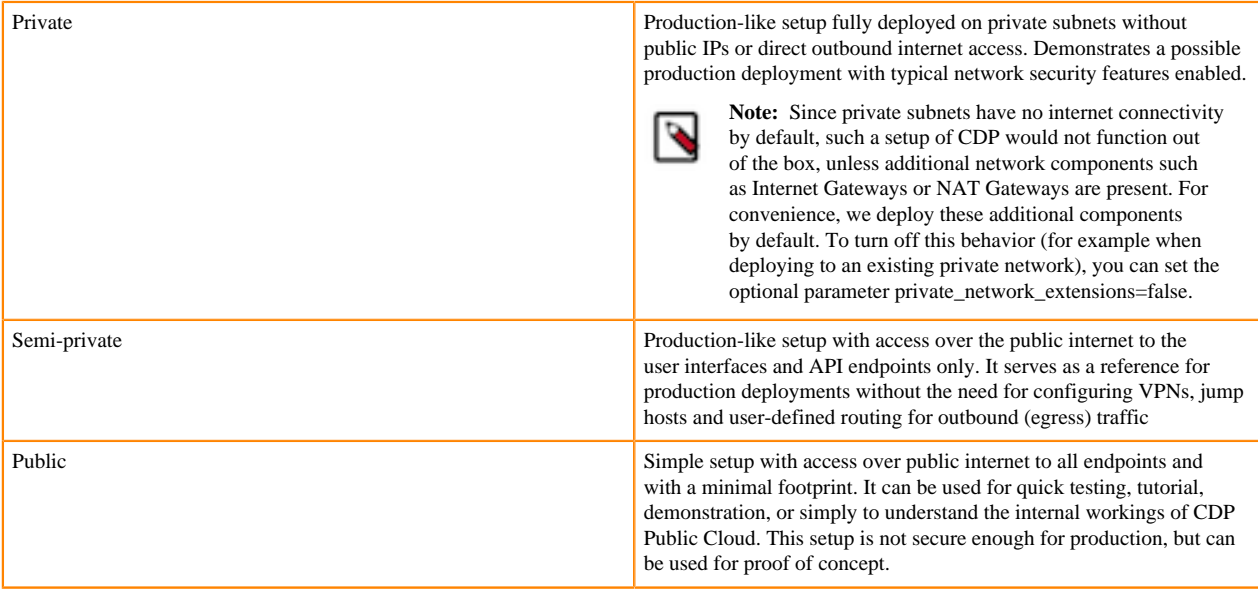

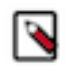

# **Note:**

A real-life production CDP deployment often differs from the patterns described here. The examples that we provide intend to simplify the initial creation of a CDP deployment and serve as a reference for customized, customer-owned templates. While based on observed patterns and best practices, these templates are provided as-is and maintained by the Cloudera field community. If you plan to set up CDP for production, we assume that you customize the provided examples to match your IT networking and security guidelines.

# <span id="page-8-0"></span>**CDP deployment pattern definitions**

Deployment patterns are predefined architectures recommended by Cloudera that simplify the task of defining and creating CDP deployments. There are many options available for deploying CDP, but as a best practice, Cloudera recommends that you use one of the following three deployment patterns: private, semi-private, or public.

These patterns are based on the identically named network reference architectures and extend them, by incorporating Cloudera's recommended configuration for deploying CDP in multiple availability zones, selecting the Data Lake scale, configuring storage access policies and setting up fine-grained access control.

As can be expected, each of these deployment patterns brings a unique trade-off among various aspects, such as ease of setup, security provided, workloads supported, and so on. Read the following content to understand what specific networking, IAM, and storage cloud provider configurations, and CDP configurations are applied as part of the supported deployment patterns.

## **Cloud provider prerequisites**

This section summarizes the networking, IAM, and storage cloud provider configurations that are made when CDP is deployed based on one of the deployment patterns.

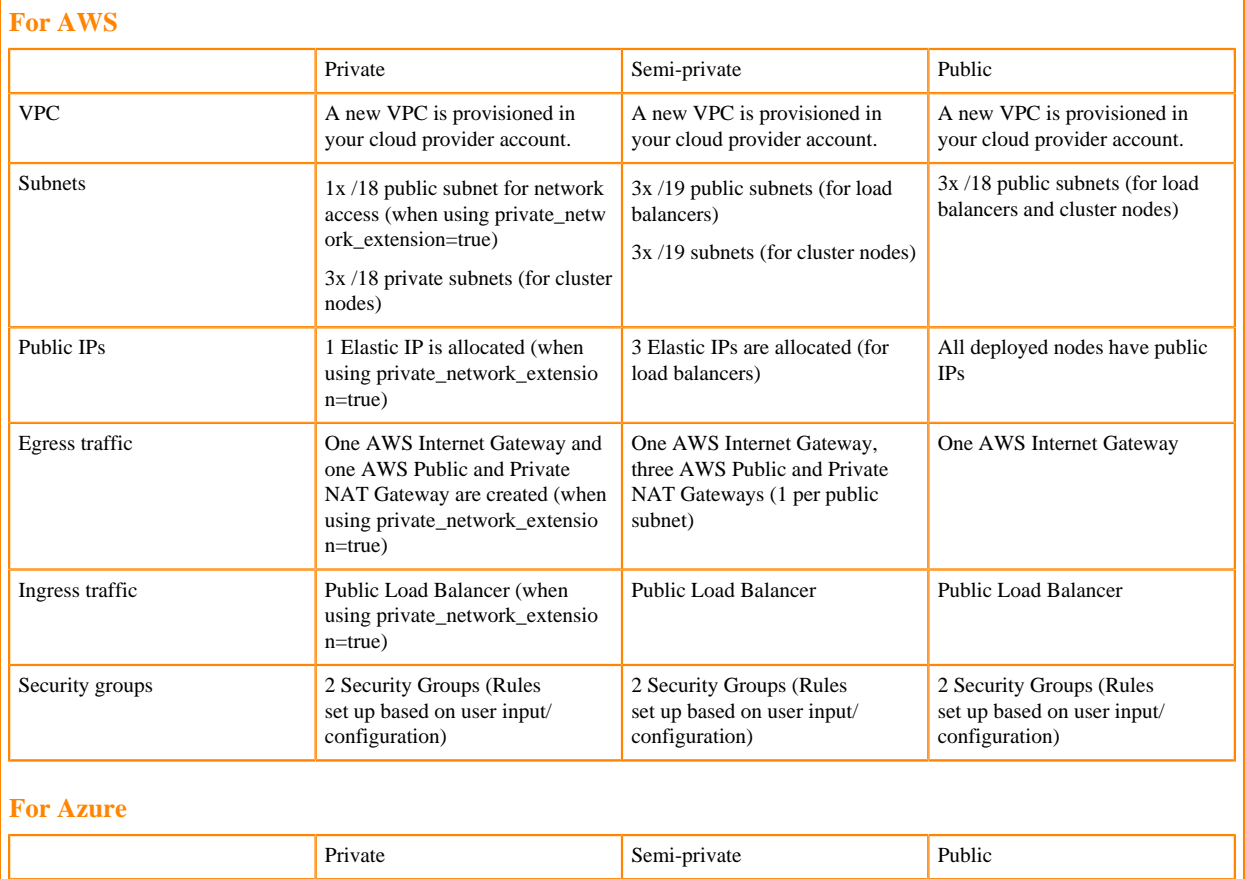

Networking

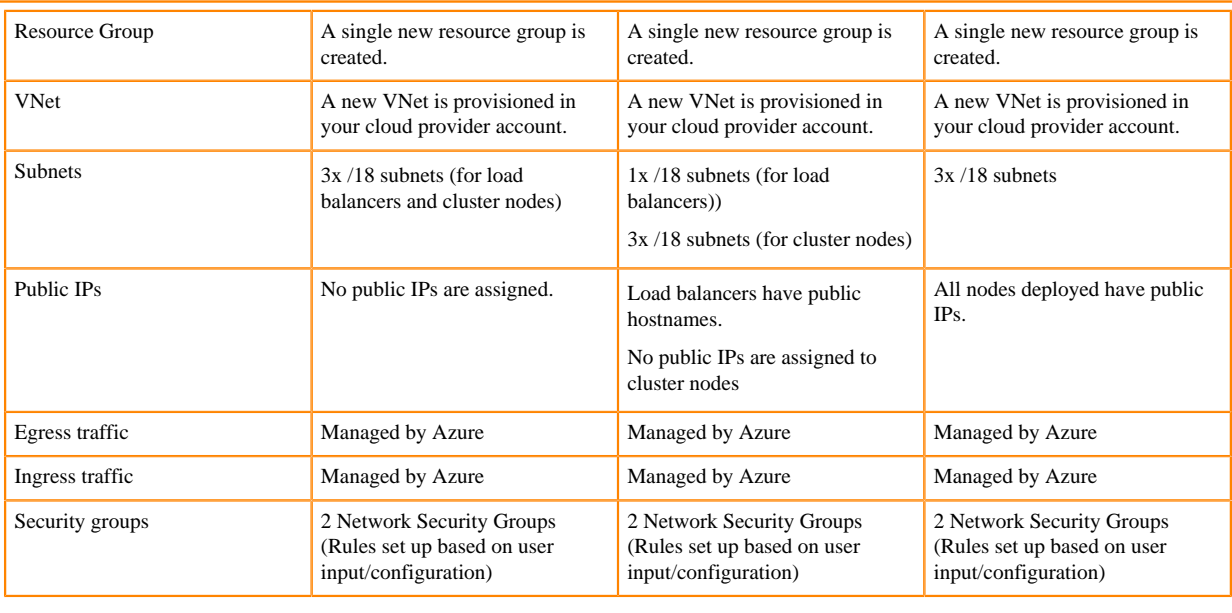

# Identity and access management

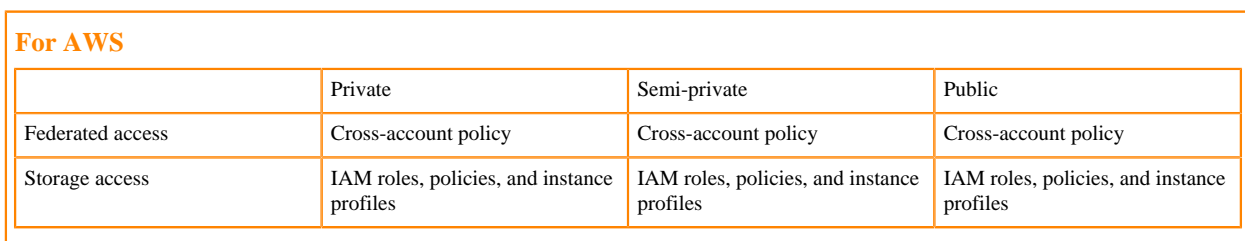

# **For Azure**

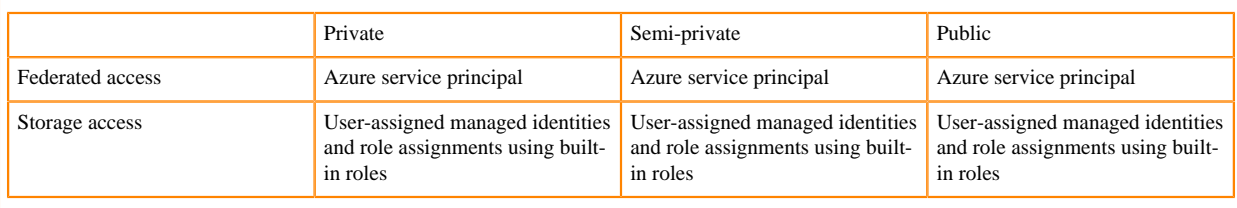

# Storage

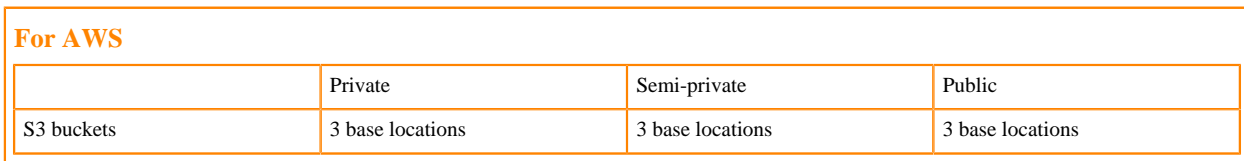

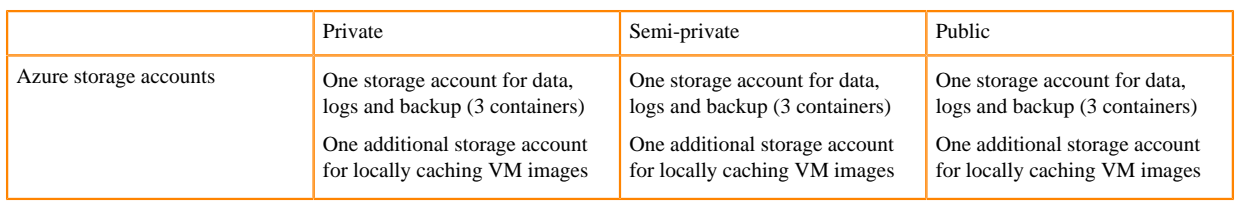

# **Environment and Data Lake**

This section summarizes CDP networking, security, and other configurations that are made when CDP is deployed based on one of the deployment patterns.

# CDP networking setup

# **For AWS**

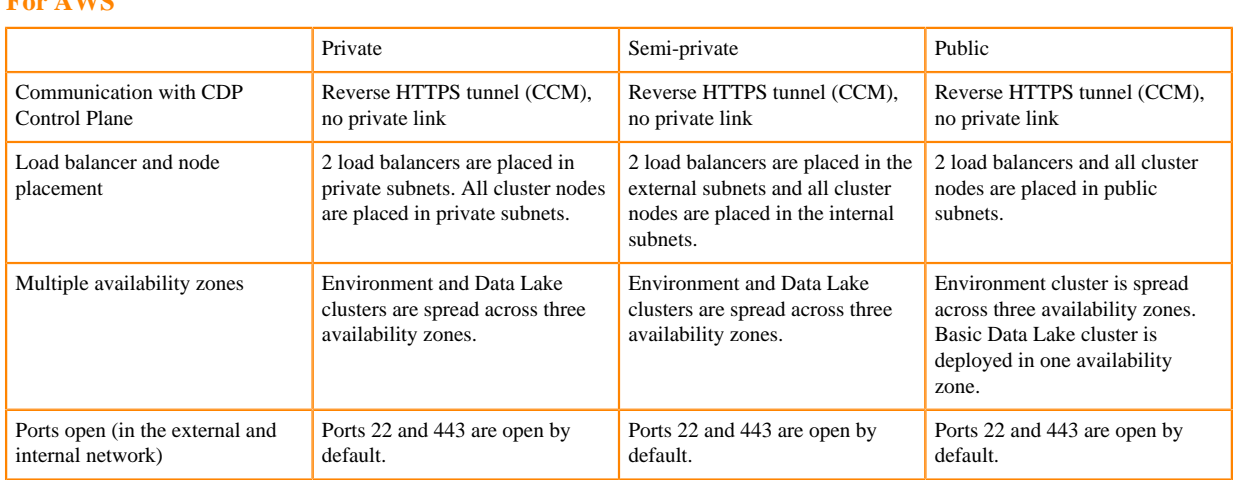

#### **For Azure**

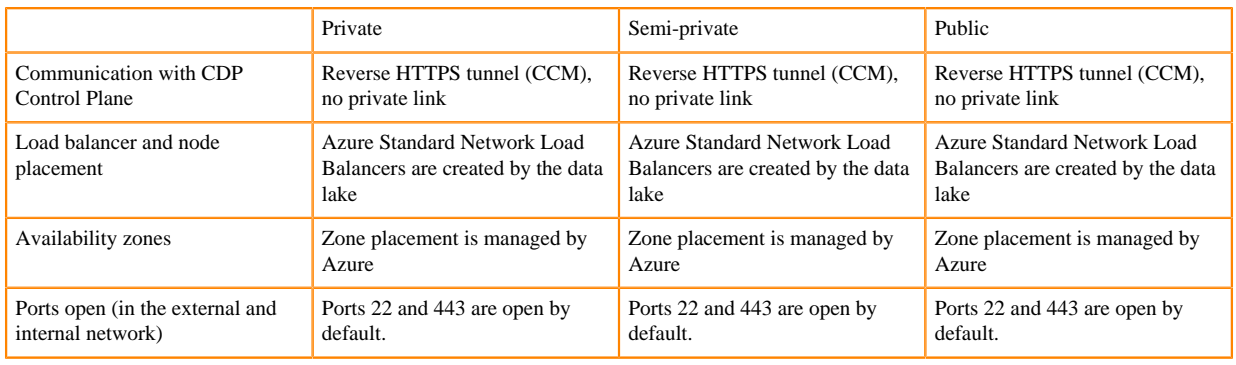

#### CDP security setup

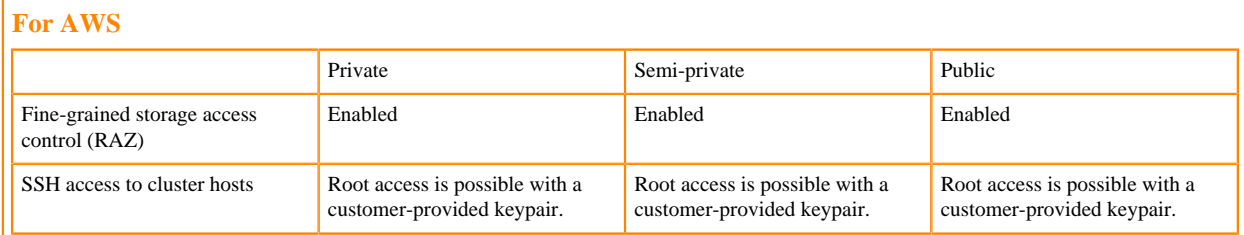

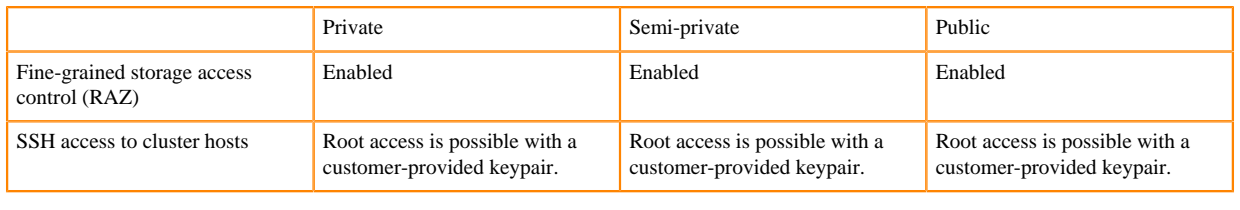

#### CDP versions and details

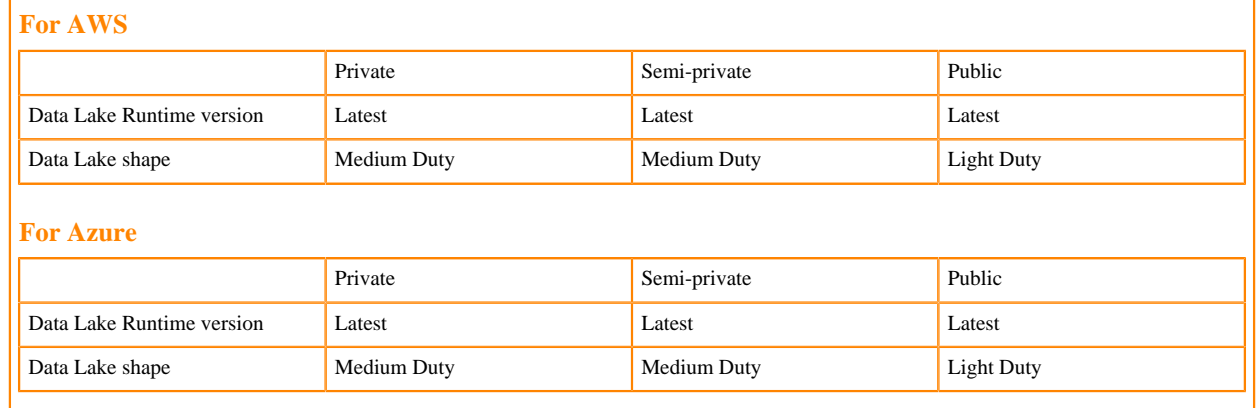

# **Related Information**

[Overview of AWS resources used by CDP](https://docs.cloudera.com/cdp-public-cloud/cloud/requirements-aws/topics/mc-aws-resources-list.html) [Overview of Azure resources used by CDP](https://docs.cloudera.com/cdp-public-cloud/cloud/requirements-azure/topics/mc-azure-resoucres.html)

# <span id="page-11-0"></span>**Deploy CDP using Terraform**

This guide demonstrates how to deploy CDP on AWS or Azure by using one of the CDP deployment templates.

The templates use [Terraform](https://www.terraform.io/), an open source Infrastructure as Code (IaC) software tool for defining and managing cloud or data center infrastructure. You interface the templates via a simple configuration file residing in a [GitHub](https://github.com/cloudera-labs/cdp-tf-quickstarts) [repository](https://github.com/cloudera-labs/cdp-tf-quickstarts).

For an overview of best practices for deploying CDP, refer to [Creating and managing CDP deployments.](https://docs.cloudera.com/cdp-public-cloud/cloud/getting-started/topics/cdp-creating_and_managing_cdp_deployments.html)

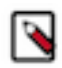

**Note:** As a best practice, cloud provider prerequisites (such as a VPC/VNet and subnets) should be created and managed outside of CDP. The Terraform quickstart module provided creates all these cloud provider prerequisites, but in case you would like to use an existing AWS VPC or Azure VNet and subnets, you can achieve this by providing a few additional optional parameters.

# <span id="page-11-1"></span>**Prerequisites**

Prior to deploying CDP, you should make sure that your cloud account meets the basic requirements and that you've installed a few prerequisites.

To meet these requirements and install the prerequisites, refer to the following documentation:

- [Cloud provider requirements](https://docs.cloudera.com/cdp-public-cloud/cloud/getting-started/topics/cdp-set_up_cloud_prerequisites.html)
- [Prerequisites for deploying CDP](https://docs.cloudera.com/cdp-public-cloud/cloud/getting-started/topics/cdp-set_up_cdp_prerequisites.html)

You should also familiarize yourself with the background information about CDP deployment patterns and deployment pattern definitions described in [Creating and managing CDP deployments.](https://docs.cloudera.com/cdp-public-cloud/cloud/getting-started/topics/cdp-creating_and_managing_cdp_deployments.html)

Next, you can follow the instructions below for deploying CDP.

# <span id="page-11-2"></span>**Deploy CDP**

Setting up a CDP deployment involves cloning a GitHub repository, editing the configuration, and running Terraform commands.

#### **Step 1: Clone the repository**

The [cdp-tf-quickstarts](https://github.com/cloudera-labs/cdp-tf-quickstarts.git) repository contains Terraform resource files to quickly deploy Cloudera Data Platform (CDP) Public Cloud and associated pre-requisite cloud resources. It uses the CDP Terraform Modules provided by Cloudera to do this.

Clone this repository and navigate to the directory with the cloned repository:

```
git clone https://github.com/cloudera-labs/cdp-tf-quickstarts.git
cd cdp-tf-quickstarts
```
#### **Step 2: Edit the configuration file for the required cloud provider**

In the cloned repository, change to the required cloud provider directory. Currently AWS and Azure are available.

Next, edit the input variables in the configuration file as required:

**For AWS**

```
cd aws
mv terraform.tfvars.template terraform.tfvars
vi terraform.tfvars
```
**For Azure**

```
cd azure
mv terraform.tfvars.template terraform.tfvars
vi terraform.tfvars
```
Sample content of this file, with indicators of values to change are shown below. The variables are explained below the sample. You should review and update all the variables.

#### **For AWS**

```
# ------- Global settings -------
env_prefix = "<ENTER_VALUE>" # Required name prefix for cloud and CDP reso
urces, e.g. cldr1
# ------- Cloud Settings -------
aws_region = "<ENTER_VALUE>" # Change this to specify Cloud Provider reg
ion, e.g. eu-west-1
```
# ------- CDP Environment Deployment ------ deployment\_template = "<ENTER\_VALUE>" # Specify the deployment pattern be low. Options are public, semi-private or private

```
# ------- Global settings -------
env prefix = "<ENTER VALUE>" # Required name prefix for cloud and CDP reso
urces, e.g. cldr1
# ------- Cloud Settings -------
azure_region = "<ENTER_VALUE>" # Change this to specify Cloud Provider r
egion, e.g. eastus
# ------- CDP Environment Deployment -------
deployment_template = "<ENTER_VALUE>" # Specify the deployment pattern
 below. Options are public, semi-private or private
```
As an outcome of this step, your configuration file should look similar to the following:

```
For AWS
 # ------- Global settings -------
env_prefix = "test-env" # Required name prefix for cloud and CDP resources
 , e.g. cldr1
 # ------- Cloud Settings -------
aws_region = "eu-west-1" # Change this to specify Cloud Provider region,
  e.g. eu-west-1
 # ------- CDP Environment Deployment -------
deployment_template = "public" # Specify the deployment pattern below. O
ptions are public, semi-private or private
For Azure
# ------- Global settings -------
env_prefix = "test-env" # Required name prefix for cloud and CDP resources
 , e.g. cldr1
 # ------- Cloud Settings -------
azure_region = "westeurope" # Change this to specify Cloud Provider region
 , e.g. eastus
 # ------- CDP Environment Deployment -------
deployment_template = "public" # Specify the deployment pattern below. O
ptions are public, semi-private or private
```
The following tables explain the mandatory inputs that need to be provided in the configuration file.

#### Table 1: Mandatory inputs

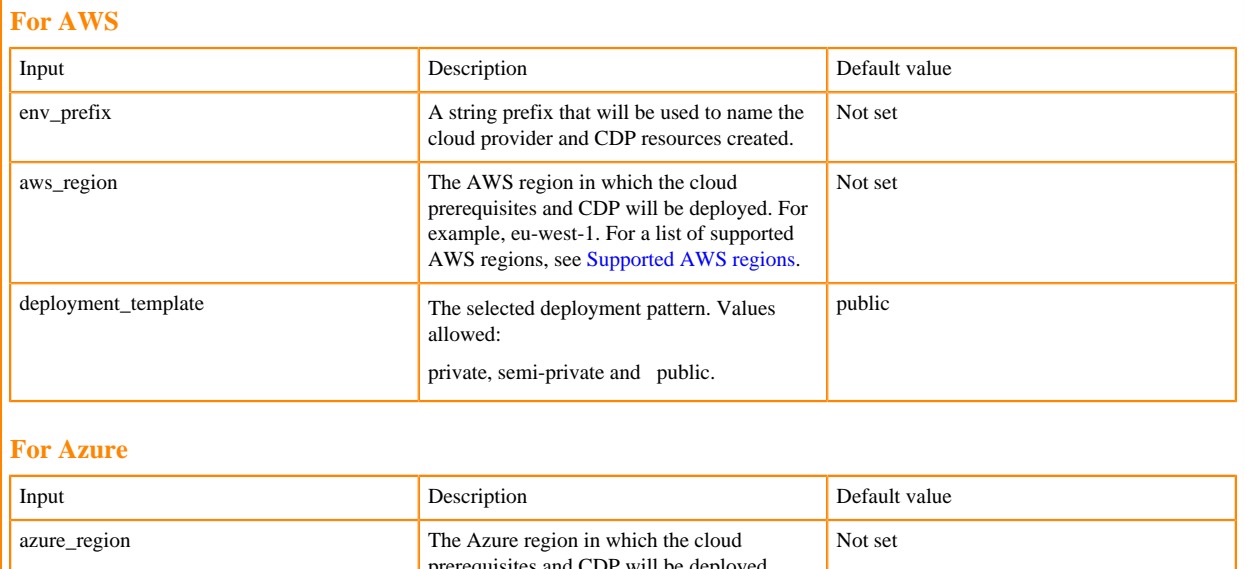

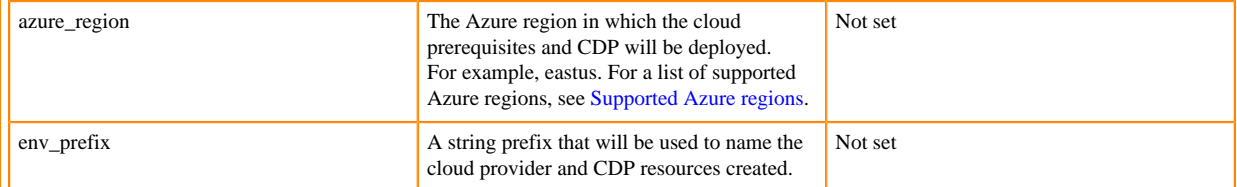

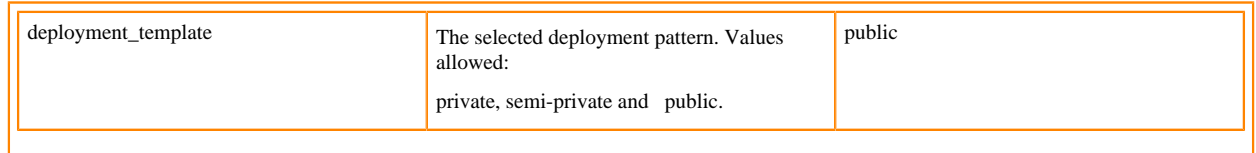

The following tables explain the optional inputs. The optional inputs can optionally be added to the configuration file. While the mandatory inputs are present in the configuration file and only their values need to be provided, the optional inputs should be added manually.

Table 2: Optional inputs

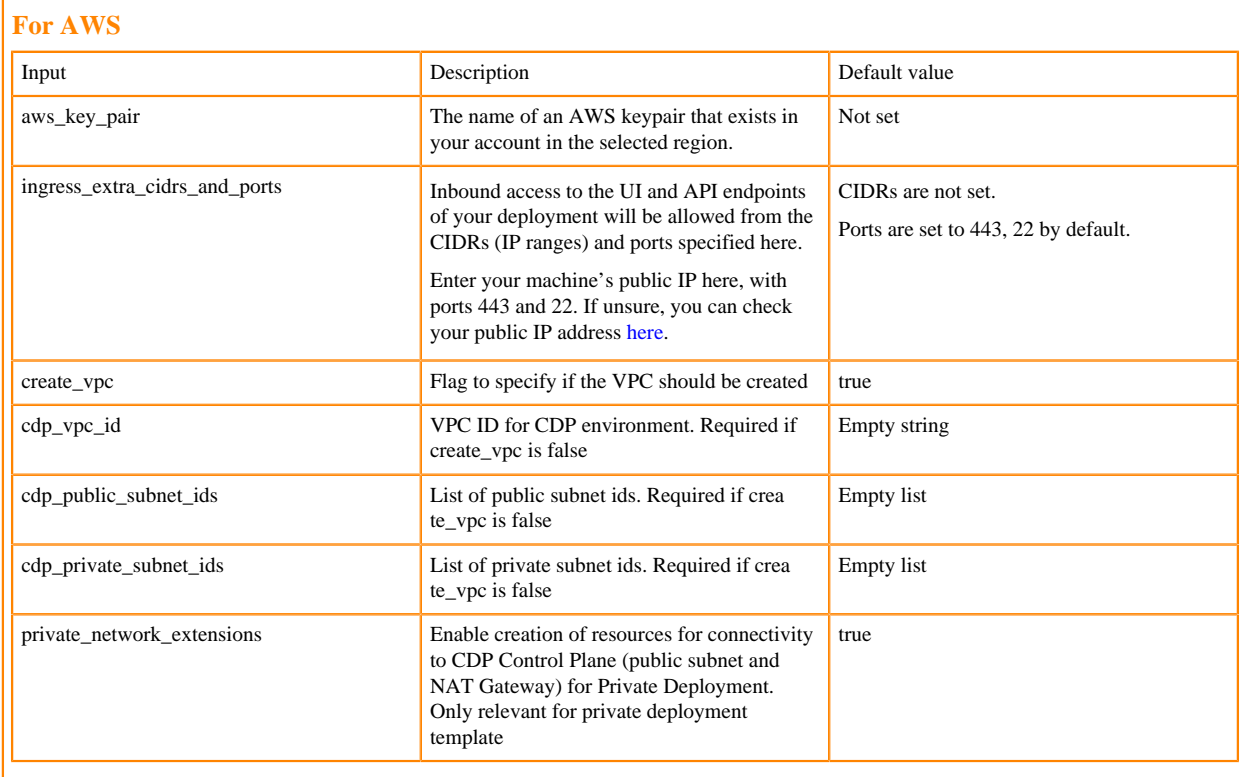

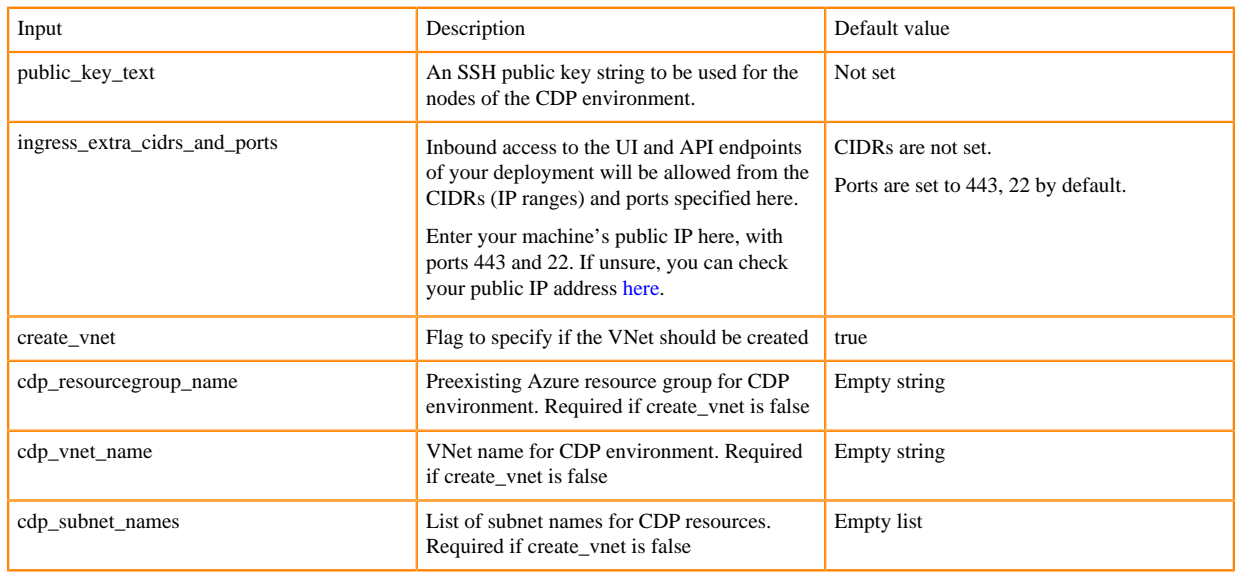

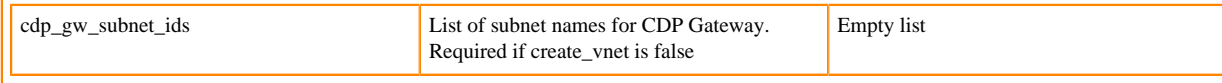

#### **Step 3: Launch the deployment**

Run the Terraform commands to validate the configuration and launch the deployment with the following commands:

```
terraform init
terraform apply
```
Terraform will show a plan with the list of cloud provider and CDP resources that will be created.

When you are prompted, type yes to tell Terraform to perform the deployment. Typically, this will take about 60 minutes. Once the deployment is complete, CDP will print output similar to the following:

Apply complete! Resources: 46 added, 0 changed, 0 destroyed.

You can navigate to the CDP web interface at<https://cdp.cloudera.com/> and see your deployment progressing. Once the deployment completes, you can create Data Hubs and data services.

#### **Clean up the CDP environment and infrastructure**

If you no longer need the infrastructure that's provisioned by Terraform, run the following command to remove the deployment infrastructure and terminate all resources:

terraform destroy

# <span id="page-15-0"></span>**Cloud provider requirements**

Review the requirements related to the AWS account that you would like to use with CDP.

#### **AWS account**

To follow this guide, you need to have access to an AWS account. In this guide, we assume that you have a newly created account or a sub-account with default settings and no network restrictions (custom routes to the Internet) or policy restrictions (AWS Organizations policies or Service Control Policies (SCPs)) in place. SCPs configured on the parent AWS Organization of your AWS account may impact certain steps described in this guide and may require that you follow a custom deployment path.

You also need the following account-level AWS settings:

- An AWS role that has permissions to create IAM objects (cross-account role and policy, IAM roles and policies, S3 buckets). You will also need to create credentials for your IAM user role. You will need these in the next section for configuring the Terraform Provider for AWS on your machine. See [AWS security credentials](https://docs.aws.amazon.com/IAM/latest/UserGuide/security-creds.html).
- Select a supported AWS region for your deployment. See [Supported AWS regions](https://docs.cloudera.com/cdp-public-cloud/cloud/requirements-aws/topics/mc-aws-req-region.html).
- A vCPU quota of at least 200 cores. You may need a higher limit for larger deployments. You can check your current vCPU quota under the name Running On-Demand Standard (A, C, D, H, I, M, R, T, Z) instances. Make sure that the quota value is 200 or larger. See the [AWS documentation for requesting an EC2 vCPU limit increase.](https://repost.aws/knowledge-center/ec2-on-demand-instance-vcpu-increase)
- An elastic IP quota of at least 5 elastic IPs (for the public and semi-private patterns). The recommended quota is 10 elastic IPs.

#### **Azure account**

To follow this guide, you need to have access to an Azure account. In this guide, we assume that you have a newly created account or a sub-account with default settings and no network restrictions (custom routes to the Internet) or policy restrictions (Azure Organizations policies or Service Control Policies (SCPs)) in place. SCPs configured on the parent Azure Organization of your Azure account may impact certain steps described in this guide and may require that you follow a custom deployment path.

You also need the following tenant and subscription-level Azure permissions and settings:

- You need to have write permissions for Azure AD in order to create the Azure service principal (App registration).
- Your user needs to have Contributor privileges at least at the scope of the Azure resource group in which you will deploy CDP; That is, your user needs to have permissions to create managed identities, grant role assignments at the scope of the resource group, and create VNet/subnets and storage accounts.
- Select a supported AWS region for your deployment. See [Supported Azure regions.](https://docs.cloudera.com/cdp-public-cloud/cloud/requirements-azure/topics/mc-azure-region.html#mc-azure-region)
- A Total Regional vCPU quota of at least 200 cores. You may need a higher limit for larger deployments. For requesting a compute quota increase, see the [Azure documentation.](https://learn.microsoft.com/en-us/azure/quotas/per-vm-quota-requests) Make sure that the Standard DSv3 Family vCPUs quota is also 200 cores or larger.
- A Public IP Addresses quota of at least 5 public IP addresses (for the public and semi-private patterns). The recommended quota is 10 IP addresses.
- Make sure that all services required by CDP are available in your selected Azure region. You may need to request that Azure Support whitelists a particular service (such as Azure Database for PostgreSQL) for your subscription in your selected region. See [Overview of Azure resources used by CDP.](https://docs.cloudera.com/cdp-public-cloud/cloud/requirements-azure/topics/mc-azure-resoucres.html)

#### **Related Information**

[Overview of AWS resources used by CDP](https://docs.cloudera.com/cdp-public-cloud/cloud/requirements-aws/topics/mc-aws-resources-list.html)

# <span id="page-16-0"></span>**Prerequisites for deploying CDP**

To set up CDP via deployment automation using this guide, the following prerequisites must be installed and configured in your local environment:

- Terraform version 1.3 or newer
- Terraform Provider for AWS or Azure
- Terraform Provider for CDP

### **Install Terraform**

Install Terraform version 1.3 or newer. See installation instructions in the [Terraform installation guide.](https://developer.hashicorp.com/terraform/downloads)

### **Configure Terraform Provider for AWS or Azure**

For AWS examples see [Build Infrastructure | Terraform | HashiCorp Developer](https://developer.hashicorp.com/terraform/tutorials/aws-get-started/aws-build).

For Azure examples see [Build Infrastructure - Terraform Azure Example | Terraform | HashiCorp Developer.](https://developer.hashicorp.com/terraform/tutorials/azure-get-started/azure-build)

# **Configure Terraform Provider for CDP**

Configure Terraform Provider for CDP by downloading or creating a CDP configuration file. You can find the required steps for [Generating an API access key](https://docs.cloudera.com/cdp-public-cloud/cloud/cli/topics/mc-cli-generating-an-api-access-key.html) and [Configuring CDP client](https://docs.cloudera.com/cdp-public-cloud/cloud/cli/topics/mc-configuring-cdp-client-with-the-api-access-key.html) in our documentation.

# <span id="page-16-1"></span>**Terraform module for deploying CDP**

The Terraform Modules for CDP Prerequisites on [AWS](https://github.com/cloudera-labs/terraform-cdp-modules/tree/main/modules/terraform-cdp-aws-pre-reqs) and [Azure](https://github.com/cloudera-labs/terraform-cdp-modules/tree/main/modules/terraform-cdp-azure-pre-reqs) contain Terraform resource files and example variable definition files for creating the prerequisite cloud provider resources required for deploying CDP. These modules use the official Terraform Providers for [AWS](https://registry.terraform.io/providers/hashicorp/aws/latest) or [Azure,](https://registry.terraform.io/providers/hashicorp/azurerm/latest) both maintained by Hashicorp. They include a VPC/ VNet configured with public and private subnets according to the network deployment pattern specified, data and log buckets/containers for the CDP environment, and a number of AWS IAM roles and policies or Azure managed identities to enable fine-grained permissions for access to the CDP Control Plane and AWS/Azure services.

Furthermore, the [Terraform Module for CDP Deployment](https://github.com/cloudera-labs/terraform-cdp-modules/tree/main/modules/terraform-cdp-deploy) is used to create a CDP credential and deploy a CDP environment and a Data Lake.

The aforementioned modules support the network deployment patterns described in CDP deployment pattern definitions below and are coupled with the [CDP Quickstart Terraform Module](https://github.com/cloudera-labs/cdp-tf-quickstarts) that we provide for simplifying end-toend setup including both the cloud prerequisites and the CDP services.

The following diagram illustrates the hierarchy of modules and providers used by the onboarding automation tooling (AWS is used as an example):

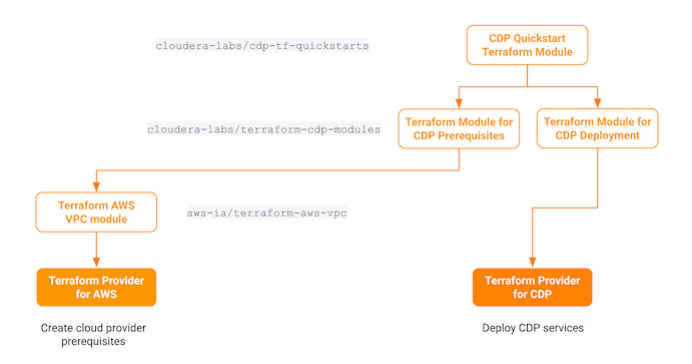

In our [Deploy CDP using Terraform](https://docs.cloudera.com/cdp-public-cloud/cloud/getting-started/topics/cdp-deploy_cdp_using_terraform.html) onboarding guides, we use these modules to quickly deploy CDP.